# **Gérer l'entretien d'une voiture de remplacement Location - Gérer l'entretien d'une voiture de remplacement**

PlanManager peut être utilisé afin de gérer les entretiens de vos véhicules de remplacement.

En ajoutant certains paramètres, vous allez pouvoir recevoir des rappels des différents entretiens à faire.

# **1. Ajouter un entretien**

Dans l'onglet "Location" - "Véhicules de remplacement", vous allez voir une vue d'ensemble de tous les véhicules que vous possédez dans PlanManager. Cliquez sur la ligne d'un véhicule dont vous souhaitez ajouter un entretien. Vous allez rentrer sur la fiche du véhicule de remplacement et en bas à gauche de cette fiche, vous trouverez les outils "entretiens" de ce véhicule.

Vous allez pouvoir voir tous les entretiens qui ont déjà été fait sur ce véhicule, mais également pouvoir ajouter un nouvel entretien en cliquant sur le bouton "Nouvel Entretien".

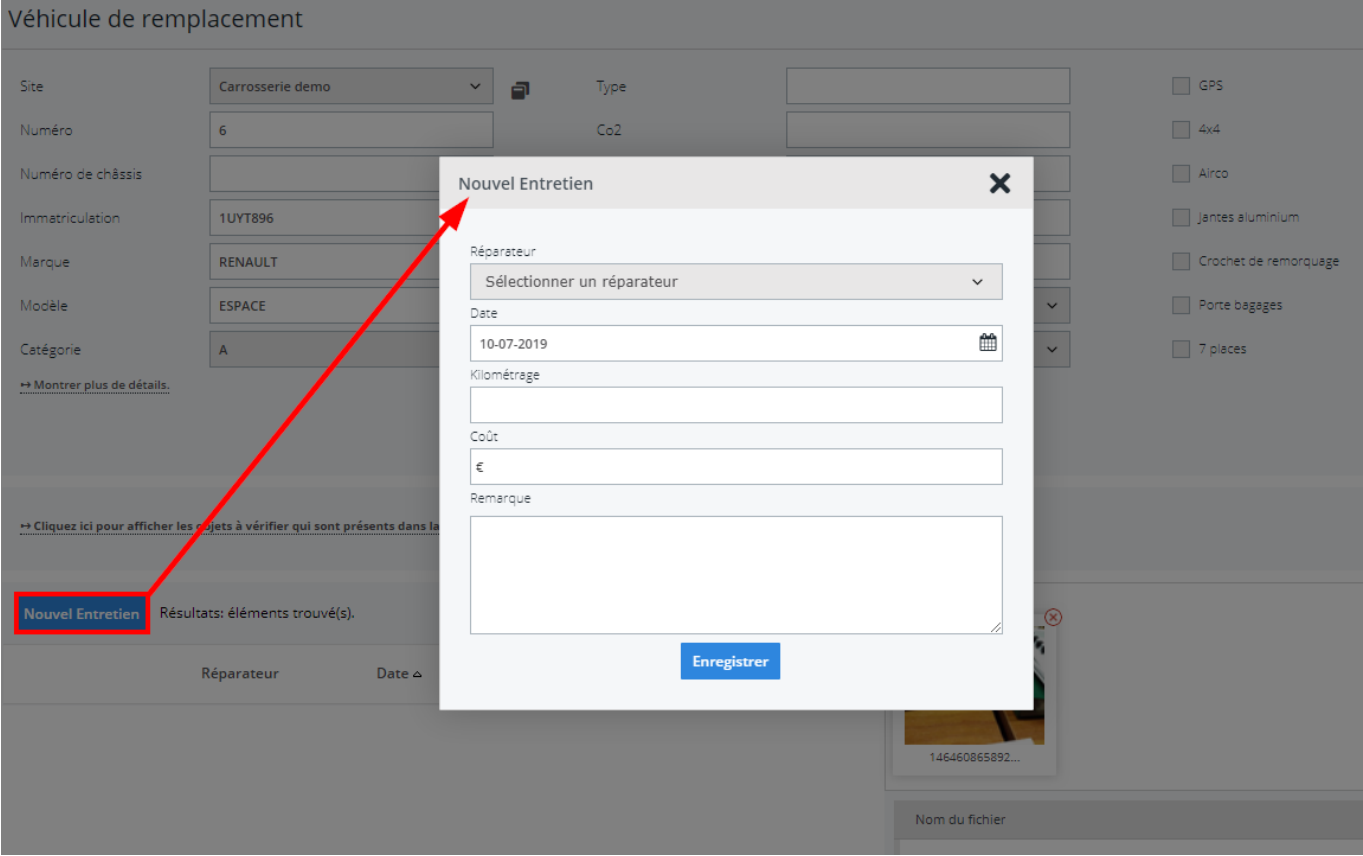

Vous allez donc recevoir un pop-up où vous allez pouvoir ajouter les données de ce nouvel entretien.

# **2. Avertissement automatique**

Vous pouvez configurer de façon automatique un rappel d'un nouvel entretien que vous devez faire sur un véhicule.

Ainsi un pop-up apparaitra sur PlanManager lorsque vous allez arrêter la location d'un véhicule de remplacement.

Si vous ne vous souvenez pas des détails exacts de l'entretien, vous pouvez mettre que c'est une approximation.

### **2.1 Mise en place pour avertissement automatique**

Sur la fiche du véhicule, vous allez pouvoir voir en haut de votre écran 2 champs : intervalle Entretien Mois et Intervalle Entretien KM. Page 2 / 4

**(c) 2024 InSyPro <christof@insypro.com> | 2024-05-18 06:36**

[URL: http://faq.insypro.com/index.php?action=artikel&cat=12&id=155&artlang=fr](http://faq.insypro.com/index.php?action=artikel&cat=12&id=155&artlang=fr)

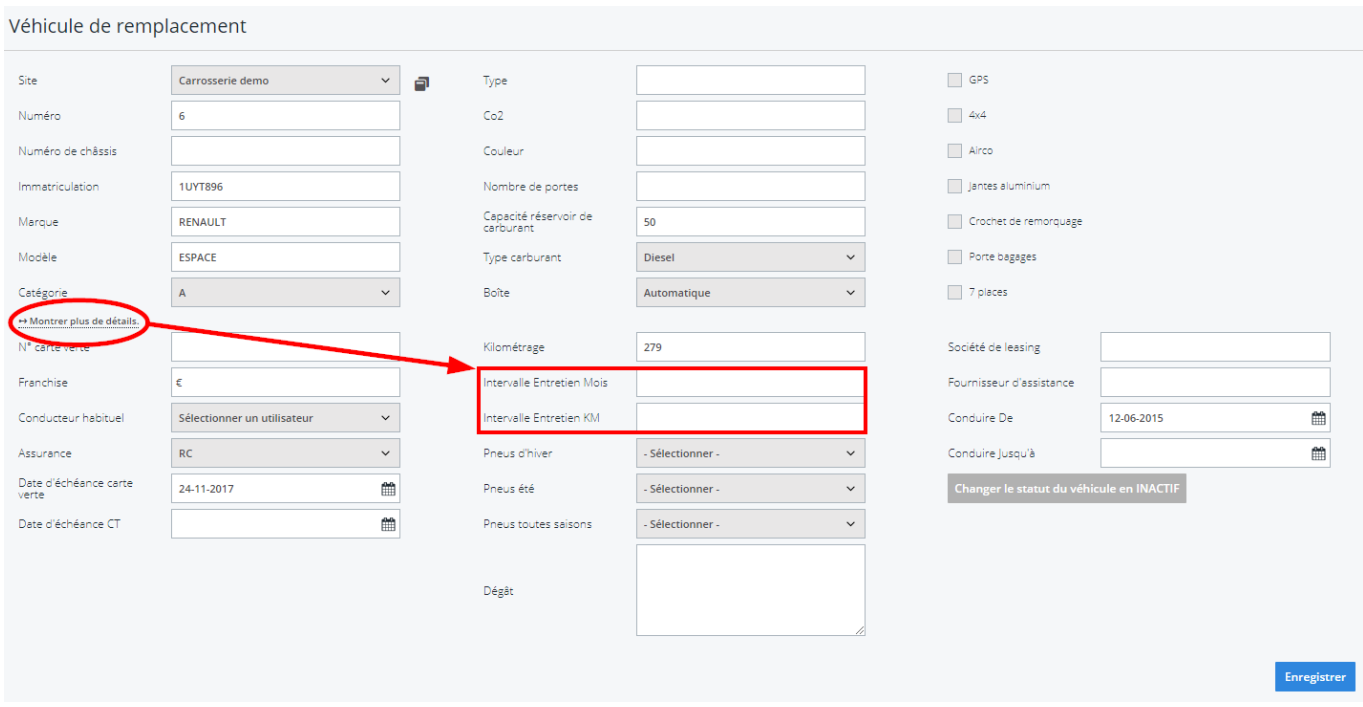

Vous pouvez donc introduire un nombre de mois dans le champ "Intervalle entretien mois" et un nombre de KM dans le champ "Intervalle entretien km". Vous pouvez utiliser les deux, et la première limite atteinte vous fera parvenir l'avertissement.

Bij het veld "Onderhoudsinterval maanden" kan je opgeven om de hoeveel maanden je een onderhoud wil inplannen. Het andere veld kan je gebruiken om op te geven na hoeveel kilometers je een onderhoud wil inplannen. Je kan ervoor kiezen om beide te gebruiken: de eerste limiet die bereikt wordt zal dan een melding geven.

Pour désactiver la verification des kilomètres ou des mois d'intervalle, supprimez simplement les données inscrites dans les champs et enregistrez.

### **2.2 Notification**

PlanManager va vous montrer des avertissements automatiques des différents entretiens. Vous pouvez paramétrer combien de temps ou combien de km avant la limite avant que PlanManager vous montrer l'avertissement. Pour cela vous pouvez aller dans l'onglet "Système" - "Paramètres" - "Options" et

rechechez les options "CHECKUP\_WARNING\_MILEAGE" et Page 3 / 4

**(c) 2024 InSyPro <christof@insypro.com> | 2024-05-18 06:36**

[URL: http://faq.insypro.com/index.php?action=artikel&cat=12&id=155&artlang=fr](http://faq.insypro.com/index.php?action=artikel&cat=12&id=155&artlang=fr)

#### "CHECKUP\_WARNING\_WEEKS".

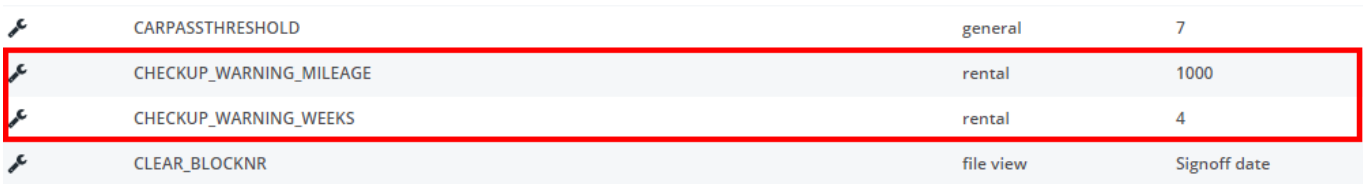

Référence ID de l'article : #1164 Auteur : Christof Verhoeven Dernière mise à jour : 2019-07-10 14:27

> Page 4 / 4 **(c) 2024 InSyPro <christof@insypro.com> | 2024-05-18 06:36** [URL: http://faq.insypro.com/index.php?action=artikel&cat=12&id=155&artlang=fr](http://faq.insypro.com/index.php?action=artikel&cat=12&id=155&artlang=fr)